## 5 - CRÉER VOTRE EQUIPAGE POUR L'INSCRIRE EN COURSE, ASSISTANCE, RAID, PRESSE<br>Menu MON INSCRIPTION / EQUIPAGE – Icone MES EQUIPAGES<br>√ Créez un nouvel équipage 5 **- CRÉER VOTRE EQUIPAGE POUR L'INSCRIRE EN COURSE, ASSISTANCE, RAII**<br>Menu MON INSCRIPTION / EQUIPAGE – Icone MES EQUIPAGES<br>√ Créez un nouvel équipage<br>√ Choisissez la catégorie : COURSE/RAID/ASSISTANCE/PRESSE<br>√ Associez

- ✓ Créez un nouvel équipage
- ✓ Choisissez la catégorie : COURSE/RAID/ASSISTANCE/PRESSE
- ✓ Associez le véhicule à l'équipage que vous venez de créer

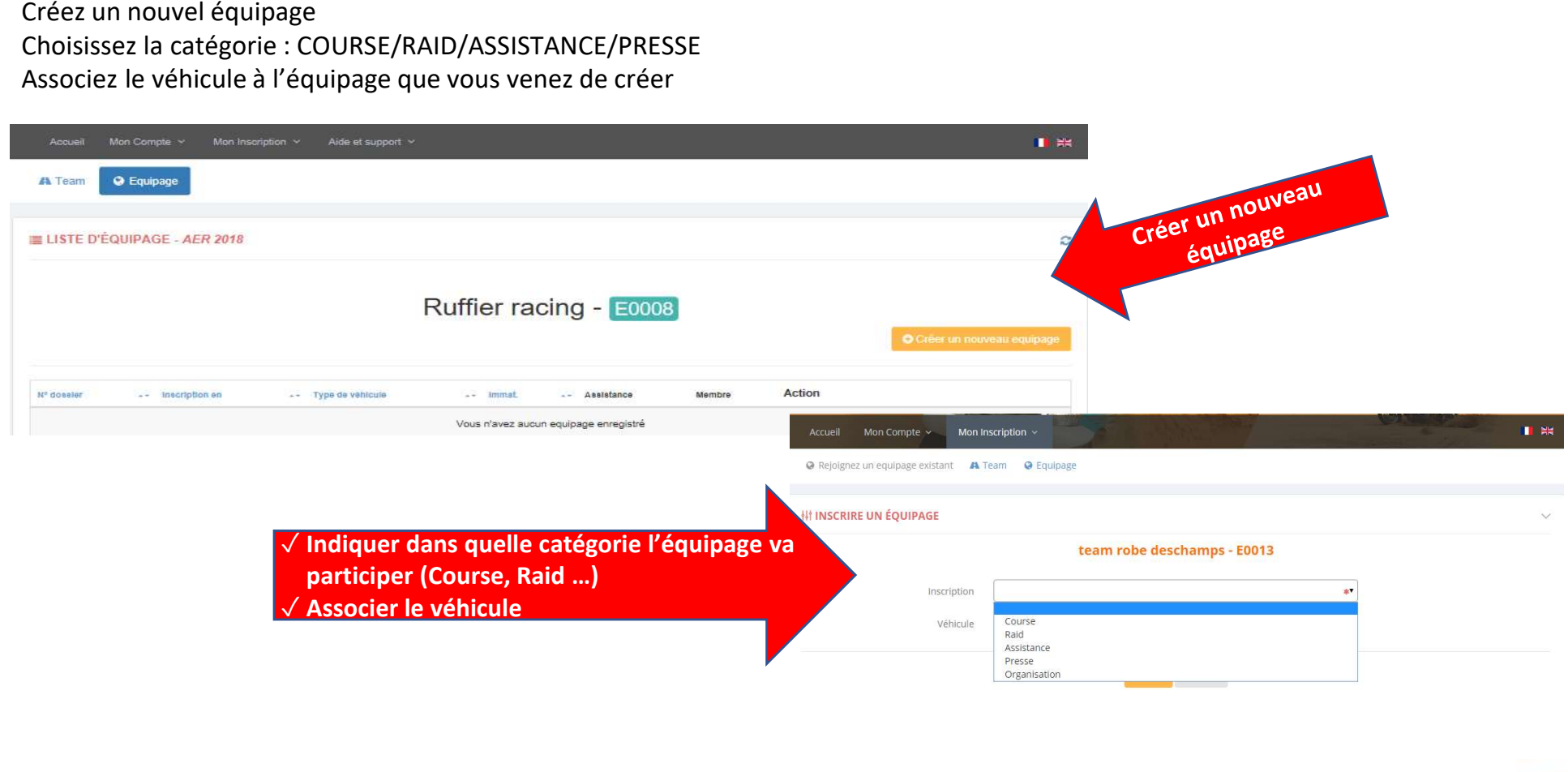

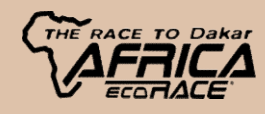